### 財產登錄說明

#### 一、注意事項

1. 採購財產時,凡非消耗品不論金額多寡,一律至財產系統登錄。

2. 消耗品(例:碳粉匣、文具)、電腦線材(例:傳輸線)及 <1 千元的圖書…等無須登錄。

3. 凡登錄之財產如已不堪使用或損壞,因系統上有帳,請轉交系辦報廢除帳,勿直接丟棄!

#### 二、登錄系統操作說明-財物增加

登錄網址: https://asset.ntpu.edu.tw/

帳號:老師的身分證後 5 碼

密碼:須包含「英文大寫、英文小寫、阿拉伯數字、特殊字元」,且至少 8 個字元

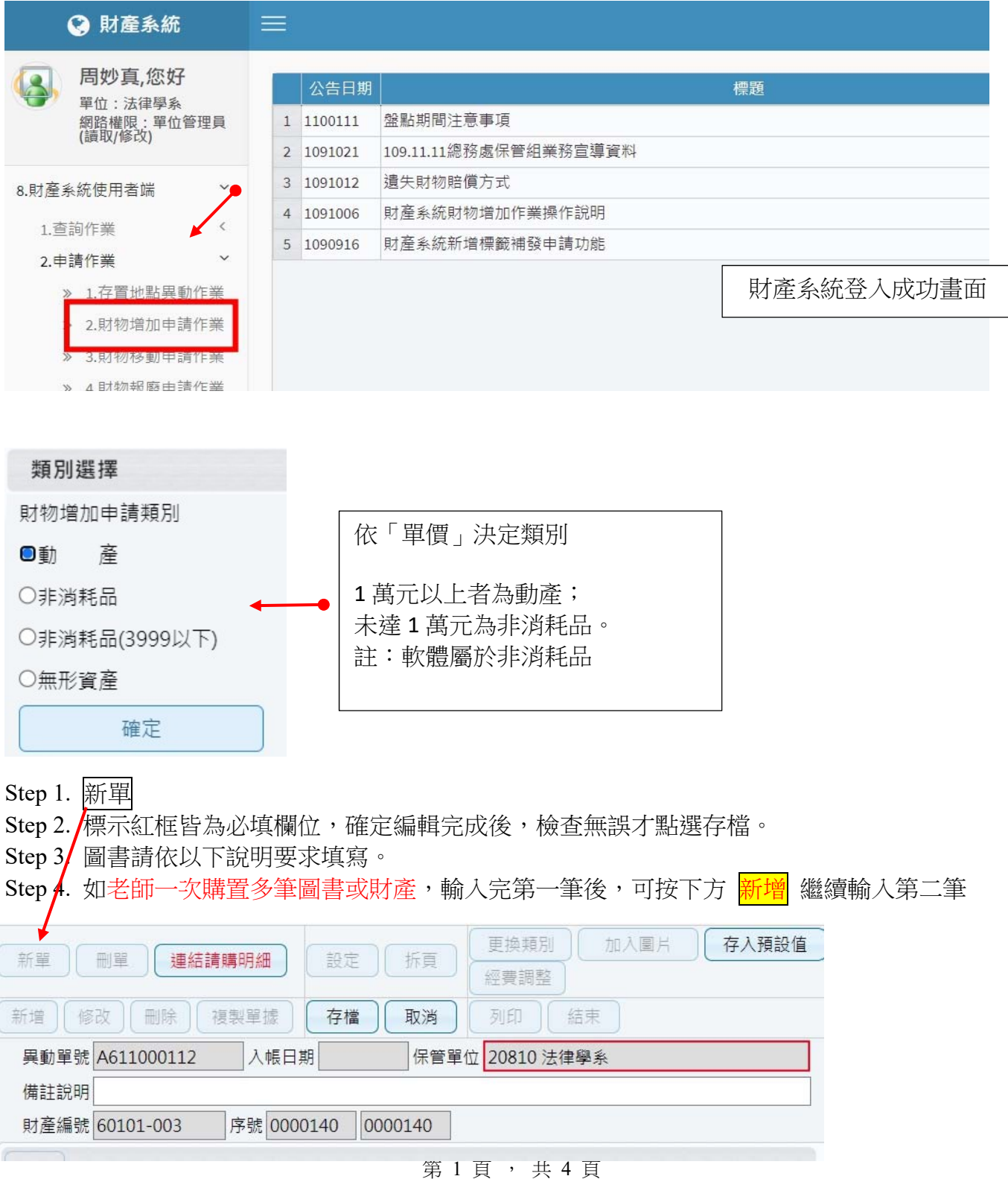

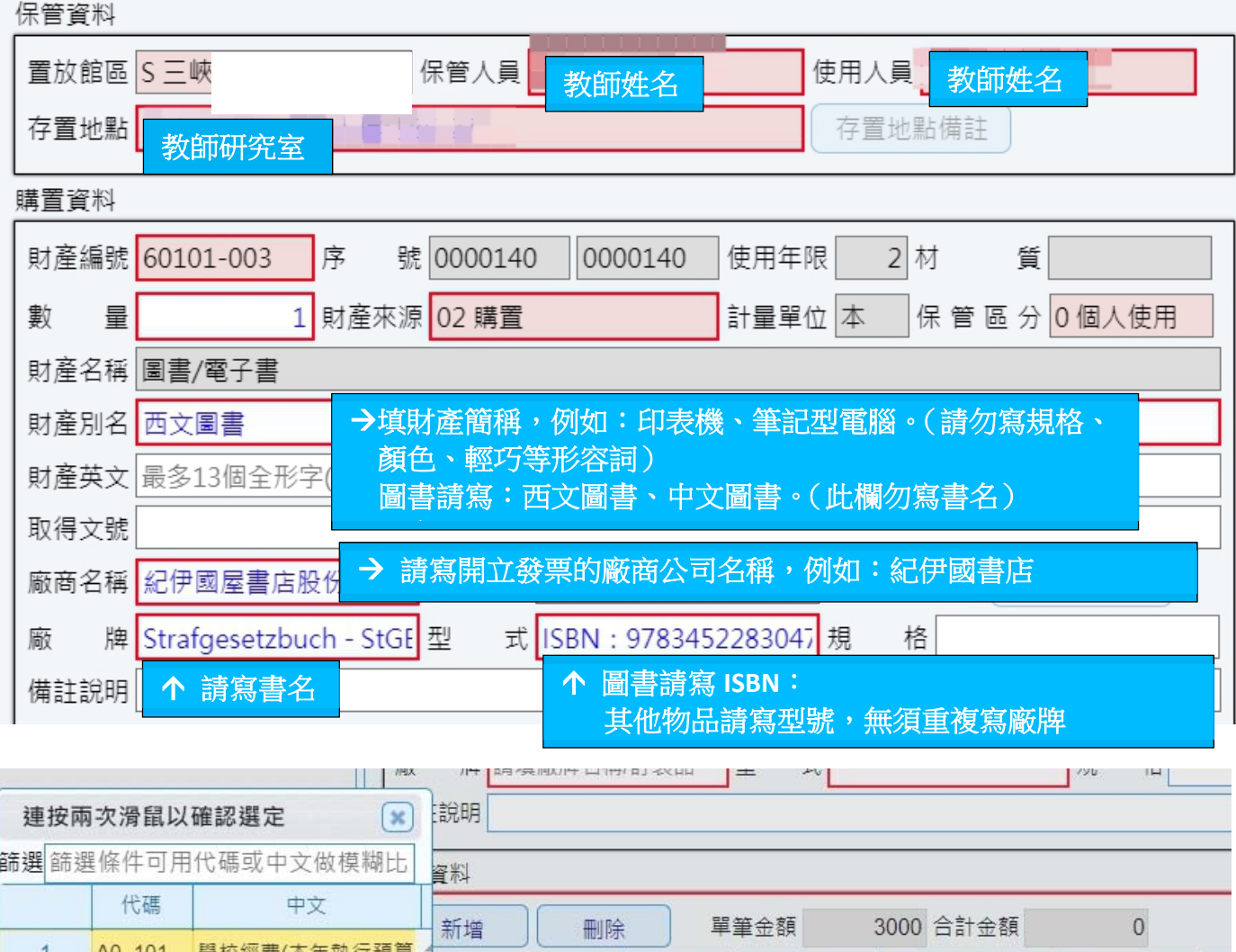

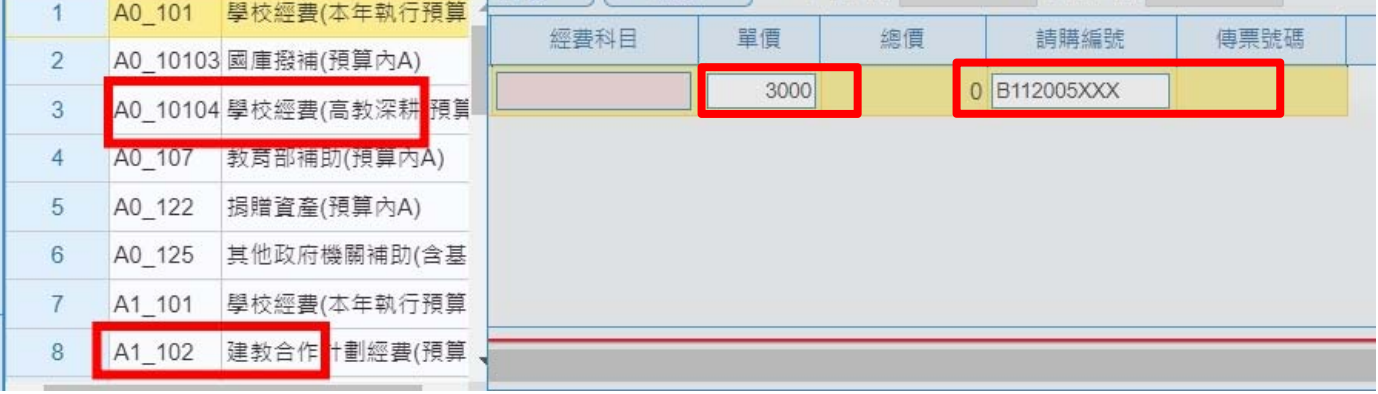

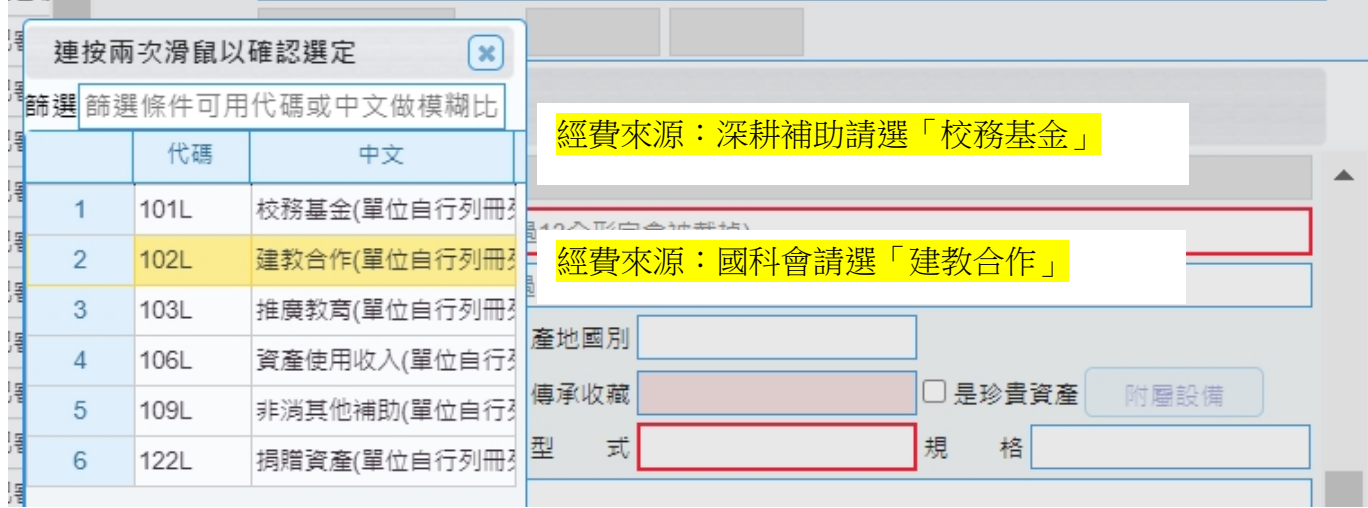

財產系統填寫完畢,請按存檔後,並依「單價」不同,分為二種處理方式,說明如下:

## 未達 **4000** 元之非消耗品

毋須印出財產增加單,但須將「異動單號」填入核銷時的支出憑證黏存單財產使用說明 欄位。也別忘了填寫:使用人、放置空間及勾選新增

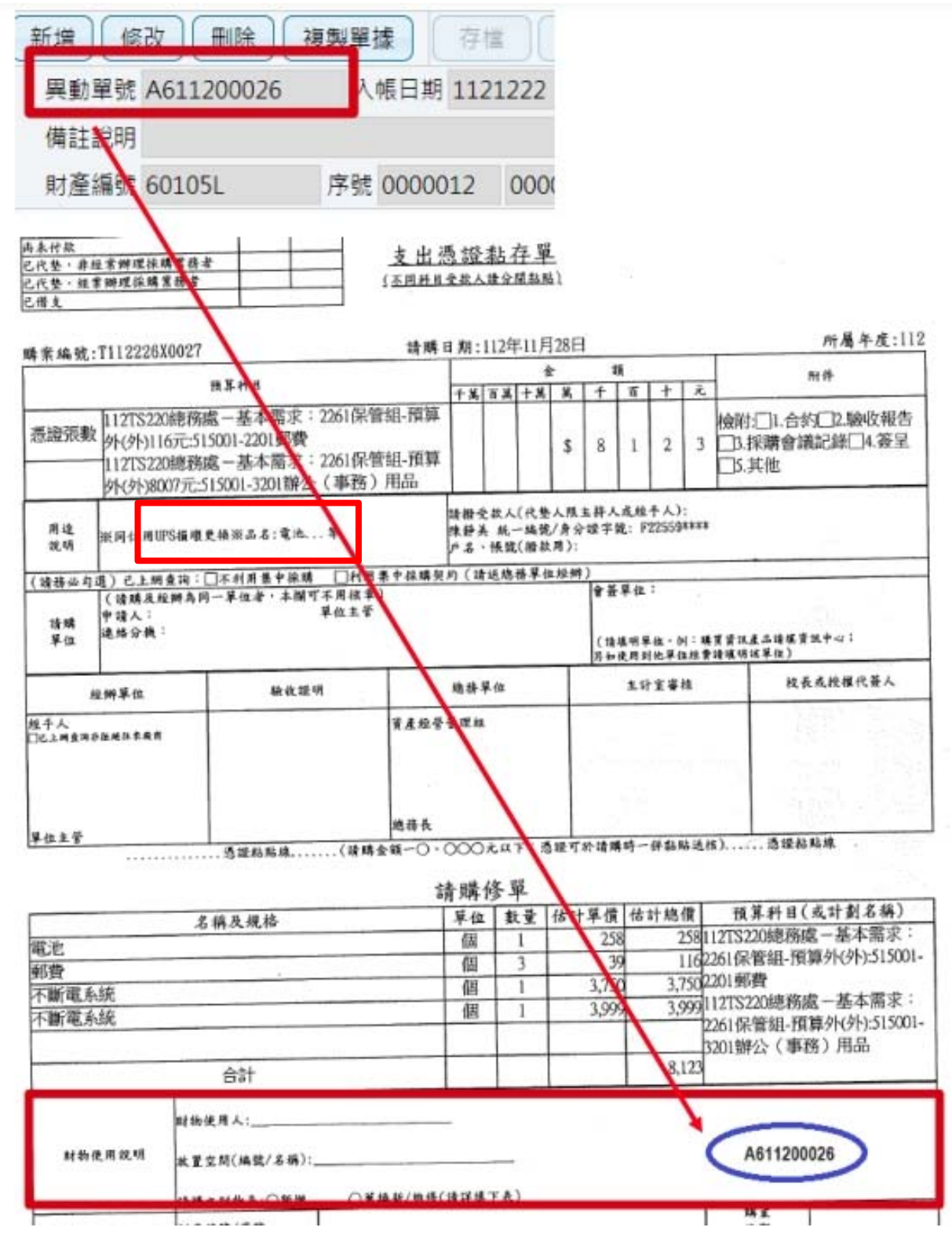

# **4000** 元以上之非消耗品、動產,須單面印財產增加單

1. 動產增加單 1 式 3 份;非消耗品增加單 1 式 2 份。

2. 辦理核銷時,請單面印出增加單,並請老師簽章如下,一式多份,每份都要簽。 3. 核章過的正本務必要交至系辦(不要拿走),系辦掃描後另提供影本及財產標籤予 老師。

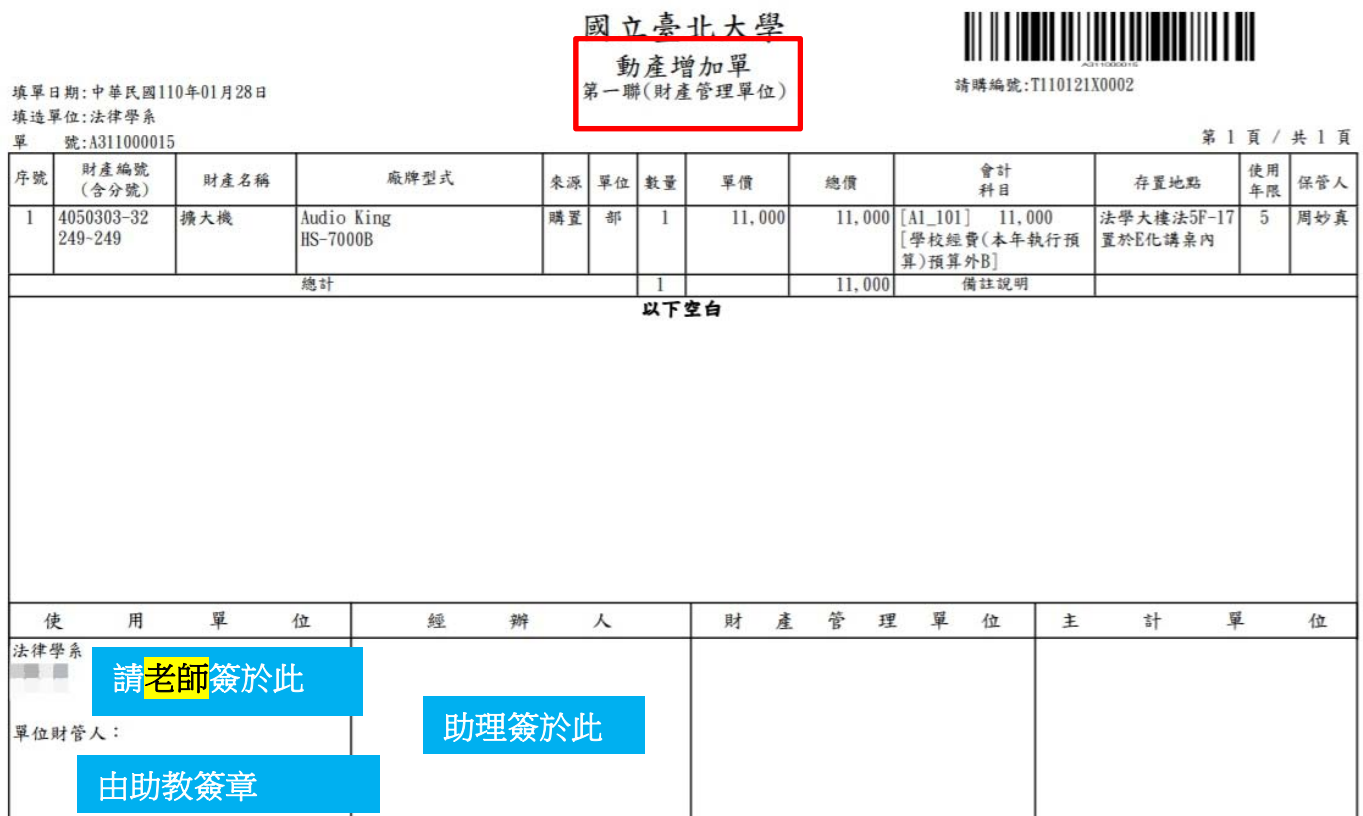

說明 (一)本單共三聯,第一聯為存根聯 (財產管理單位),第二聯為通知聯 (主計單位),第三聯為登記聯 (使用單位)。

另請別忘記於「支出憑證黏存單」下方「財產使用說明」欄位,填寫:使用人、放置空 間及勾選新增。

詩購修單

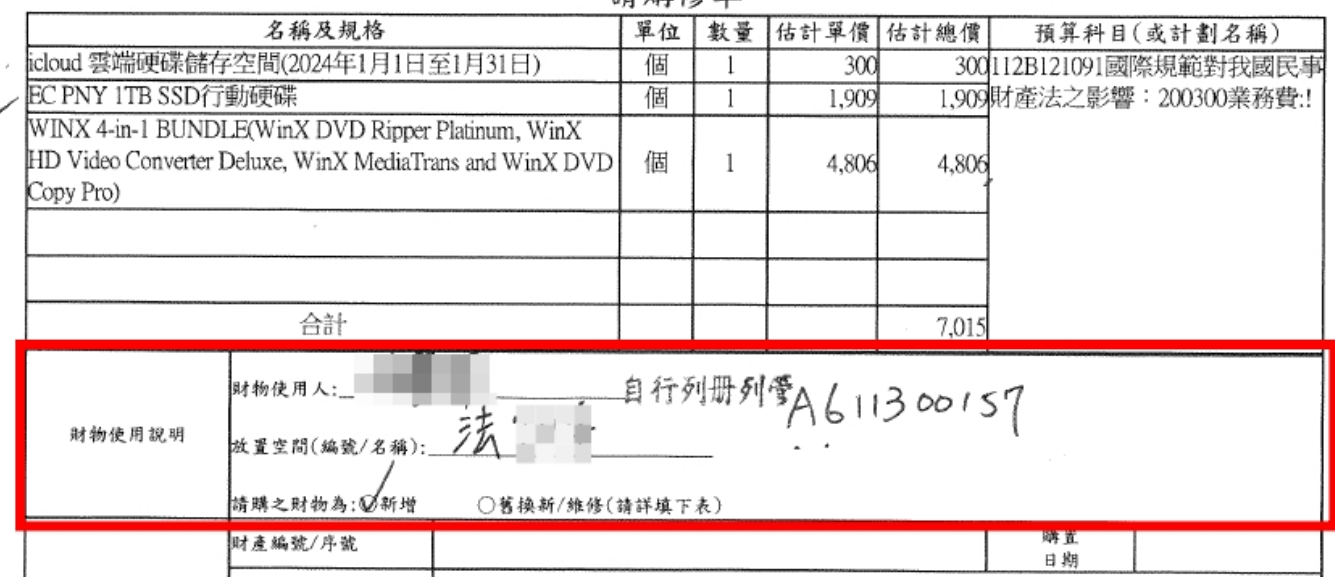

第 4 頁 , 共 4 頁